# **BAB II LANDASAN TEORI**

## **2.1 Algoritma Dijkstra**

Algoritma Dijkstra ditemukan oleh Edsger.Wybe Dijkstra pada tahun 1959. Algoritma ini merupakan algoritma yang dapat memecahkan masalah pencarian jalur terpendek dari suatu graf pada setiap simpul yang bernilai tidak negatif. dijkstra merupakan algoritma yang termasuk dalam algoritma greedy, yaitu algoritma yang sering digunakan untuk memecahkan masalah yang berhubungan dengan suatu optimasi.

Pencarian jalur terpendeknya algoritma dijkstra bekerja dengan mencari bobot yang paling minimal dari suatu graf berbobot, jarak terpendek akan diperoleh dari dua atau lebih titik dari suatu graf dan nilai total yang didapat adalah yang bernilai paling kecil. Algoritma ini bertujuan untuk menemukan jalur terpendek berdasarkan bobot terkecil dari satu titik ke titik lainnya. Misalkan titik mengambarkan gedung dan garis menggambarkan jalan, maka algoritma Dijkstra melakukan kalkulasi terhadap semua kemungkinan bobot terkecil dari setiap titik. Gambar 2.1 berikut adalah contoh keterhubungan antar titik dalam algoritma Dijkstra:

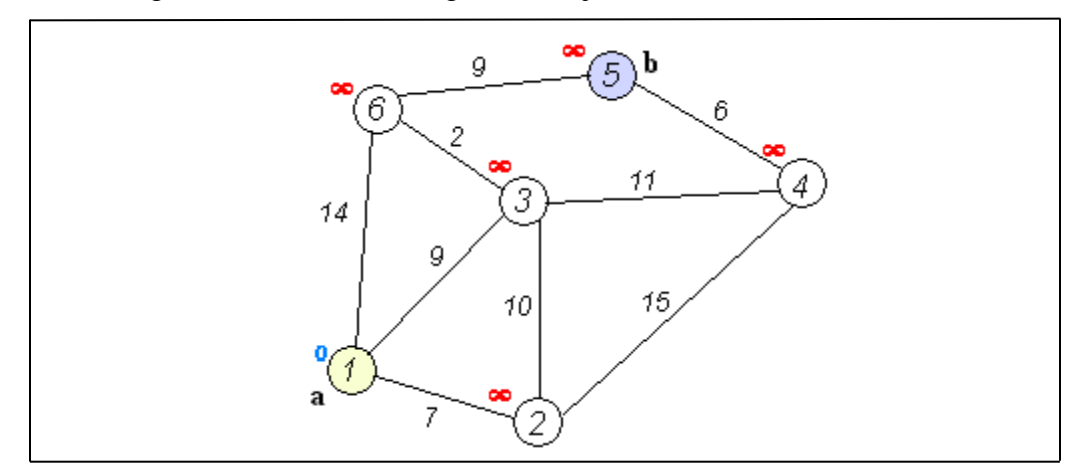

Gambar 2.1

Pertama-tama tentukan titik mana yang akan menjadi node awal, lalu beri bobot jarak pada node pertama ke node terdekat satu per satu, Dijkstra akan melakukan pengembangan pencarian dari satu titik ke titik lain dan ke titik selanjutnya tahap demi tahap. Inilah urutan logika dari algoritma Dijkstra:

1. Beri nilai bobot (jarak) untuk setiap titik ke titik lainnya, lalu set nilai 0 pada node awal dan nilai tak hingga terhadap node lain (belum terisi)

2. Set semua node "Belum terjamah" dan set node awal sebagai "Node keberangkatan"

3. Dari node keberangkatan, pertimbangkan node tetangga yang belum terjamah dan hitung jaraknya dari titik keberangkatan. Sebagai contoh, jika titik keberangkatan A ke B memiliki bobot jarak 6 dan dari B ke node C berjarak 2, maka jarak ke C melewati B menjadi 6+2=8. Jika jarak ini lebih kecil dari jarak sebelumnya (yang telah terekam sebelumnya) hapus data lama, simpan ulang data jarak dengan jarak yang baru.

4. Saat kita selesai mempertimbangkan setiap jarak terhadap node tetangga, tandai node yang telah terjamah sebagai "Node terjamah". Node terjamah tidak akan pernah di cek kembali, jarak yang disimpan adalah jarak terakhir dan yang paling minimal bobotnya.

5. Set "Node belum terjamah" dengan jarak terkecil (dari node keberangkatan) sebagai "Node Keberangkatan" selanjutnya dan lanjutkan dengan kembali ke step 3

## **2.2 Sistem Informasi Geografis(SIG)**

*Geographic Information Systems* (GIS) menurut Tunggul (2011), Dosen Program Studi Teknik Lingkungan Universitas Brawijaya Malang, dalam bahan ajarnya ketika penulis menempuh studi sarjana, beliau menjabarkan GIS adalah suatu sistem berbasis komputer yang dapat digunakan untuk pengelolaan data digital spasial yang berefrensi koordinat geografi, memiliki beberapa fungsi pengolahan berupa : Akuisisi, penyimpanan, updating, manipulasi, akses, visualisasi, dan analisis.

#### **2.3 Android**

Android adalah [sistem operasi](https://id.wikipedia.org/wiki/Sistem_operasi) *mobile* berbasis [Linux](https://id.wikipedia.org/wiki/Linux) yang dan bersifat *opensource* atau terbuka dengan lisensi GNU yang dimiliki oleh Google(Wahana, 2013). Awalnya *Google.inc* membeli Android.inc, pendatang baru yang membuat piranti lunak untuk ponsel. Kemudian untuk mengembangkan system operasi android, dibentuklah *Open Handset Alliance* konsorsium dari 34 perusahaan *Hardware* , *Software,* dan telekomunikasi.

## **2.4 Aplikasi Pemrograman Yang Digunakan**

Komputer membutuhkan software untuk beroperasi dan membutuhkan sistem operasi atau program-program untuk membuat komponen-komponen komputer bekerja secara baik. Merupakan perangkat yang dapat dilihat oleh mata, tetapi tidak dapat diraba. Software juga sering digunakan untuk menunjukkan semua program yang dapat dipakai dalam sistem komputer. Dalam pengertian yang sempit, istilah ini menunjuk pada sebuah program yang dapat mempermudah pemakai dari berbagai jenis komputer untuk mendayagunakan hardware dengan baik. Untuk merancang dan membangun aplikasi ini pembuat membutuh kan software-software penunjang untuk memaksimalkanya antara lain :

### **2.4.1 Google Maps API(Aplication programing Interface)**

*Google Maps* adalah layanan gratis yang diberikan oleh Google dan sangat popular. *Google Maps* adalah suatu peta dunia yang dapat kita gunakan untuk melihat suatu daerah. Dengan kata lain, *Google Maps* merupakan suatu peta yang dapat dilihat dengan menggunakan suatu *browser*.

Kita juga bisa menambahkan fitur *Google Maps* dalam web yang telah kita buat atau pada blog kita yang berbayar maupun gratis sekalipun dengan *Google Maps API*. *Google Maps API(Application Programing Interface)* adalah suatu *library* yang berbentuk *JavaScript*. Cara membuat *Google Maps* untuk ditampilkan pada suatu web atau blog sangat mudah hanya dengan membutuhkan pengetahuan mengenai HTML serta *JavaScript*, serta koneksi Internet yang sangat stabil. Dengan menggunakan *Google Maps* API, kita dapat menghemat waktu dan biaya untuk membangun aplikasi peta digital yang handal, sehingga kita dapat fokus hanya pada data-data yang akan ditampilkan. Dengan kata lain, kita hanya membuat suatu data sedangkan peta yang akan ditampilkan adalah milik Google sehingga kita tidak dipusingkan dengan mambuat peta suatu lokasi.

Pembuatan program *Google Maps API* menggunakan urutan sebagai berikut:

1. Memasukkan Maps API JavaScript ke dalam HTML kita.

2. Membuat element div dengan nama map\_canvas untuk menampilkan peta.

3. Membuat beberapa objek literal untuk menyimpan property-properti pada peta.

4. Menuliskan fungsi JavaScript untuk membuat objek peta.

5. Meng-inisiasi peta dalam tag body HTML dengan event onload.

*Google Maps API* terdapat 4 jenis pilihan model peta yang disediakan oleh Google, diantaranya adalah:

1. ROADMAP, ini yang saya pilih, untuk menampilkan peta biasa 2 dimensi

2. SATELLITE, untuk menampilkan foto satelit

3. TERRAIN, untuk menunjukkan relief fisik permukaan bumi dan menunjukkan seberapa tingginya suatu lokasi, contohnya menunjukkan gunung dan sungai

4. HYBRID, menunjukkan foto satelit yang diatasnya tergambar pula apa yang tampil pada ROADMAP (jalan dan nama kota)

Nah, cukup sekian informasi mengenai pengertian dari *Google Maps*. Tapi, kunjungi terus blog ini karena saya akan bertahap membahas mengenai pembuatan *Google Maps* yang bentuknya dan modelnya beraneka ragam.

#### **2.4.2 Android Studio**

Android Studio adalah [Integrated Development Enviroment](https://id.wikipedia.org/wiki/Lingkungan_pengembangan_terpadu) (IDE) untuk sistem operasi [Android,](https://id.wikipedia.org/wiki/Android_(sistem_operasi)) yang dibangung diatas perangkat lunak JetBrains IntelliJ IDEA dan didesain khusus untuk pengembangan Android. IDE ini merupakan pengganti dari Eclipse Android Development Tools (ADT) yang sebelumnya merupakan IDE utama untuk pengembangan aplikasi android.<sup>[\[1\]](https://id.wikipedia.org/wiki/Android_Studio#cite_note-1)</sup>

Android studio sendiri pertama kali diumumkan di Google I/O conference pada tanggal 16 Mei 2013. Ini merupakan tahap preview dari versi 0.1 pada Mei 2013, dan memasuki tahap beta sejak versi 0.8 dan mulai diliris pada Juni 2014. Versi liris stabil yang pertama diliris pada December 2014, dimulai sejak versi 1.0. Sedangkan versi stabil yang sekarang adalah versi 3.13 yang diliris pada Juni 2018. Fitur Fitur yang tersedia saat ini dalam stable version

- 1) Dukungan Gradle-based build
- 2) Android-specific refactoring dan perbaikan cepat
- 3) Lint tools untuk menangkap kinerja, kegunaan, kompatibilitas versi, dan masalah lainnya
- 4) Integrasi Proguard dan kemampuan penananda tanganan aplikasi
- 5) Template-based wizards untuk membuat template design umum seperti drawer atau empty activity
- 6) Mendukung untuk pengembangan aplikasi Android Wear.
- 7) Editor tata letak yang memungkinkan pengguna untuk menyeret dan menjatuhkan (drag-and-drop) komponen UI, opsi untuk melihat tata letak pada beberapa konfigurasi layar
- 8) Dukungan bawaan untuk Google Cloud Platform.
- 9) Android Virtual Device (Emulator) untuk menjalankan dan men-debug aplikasi di studio Android.
- 10)

### **2.5 Model Prototype**

Model Prototype merupakan suatu paradigma baru dalam metode pengembangan perangkat lunak dimana metode ini tidak hanya sekedar evolusi dalam dunia pengembangan perangkat lunak, tetapi juga merevolusi metode pengembangan perangkat lunak yang lama yaitu sistem sekuensial yang biasa dikenal dengan nama SDLC atau waterfall development model(*Roger Pressman,Ph.d, 2010,* halaman 50). Gambar 2.2 berikut merupakan tampilan dari Model Prototype menurut Roger Pressman:

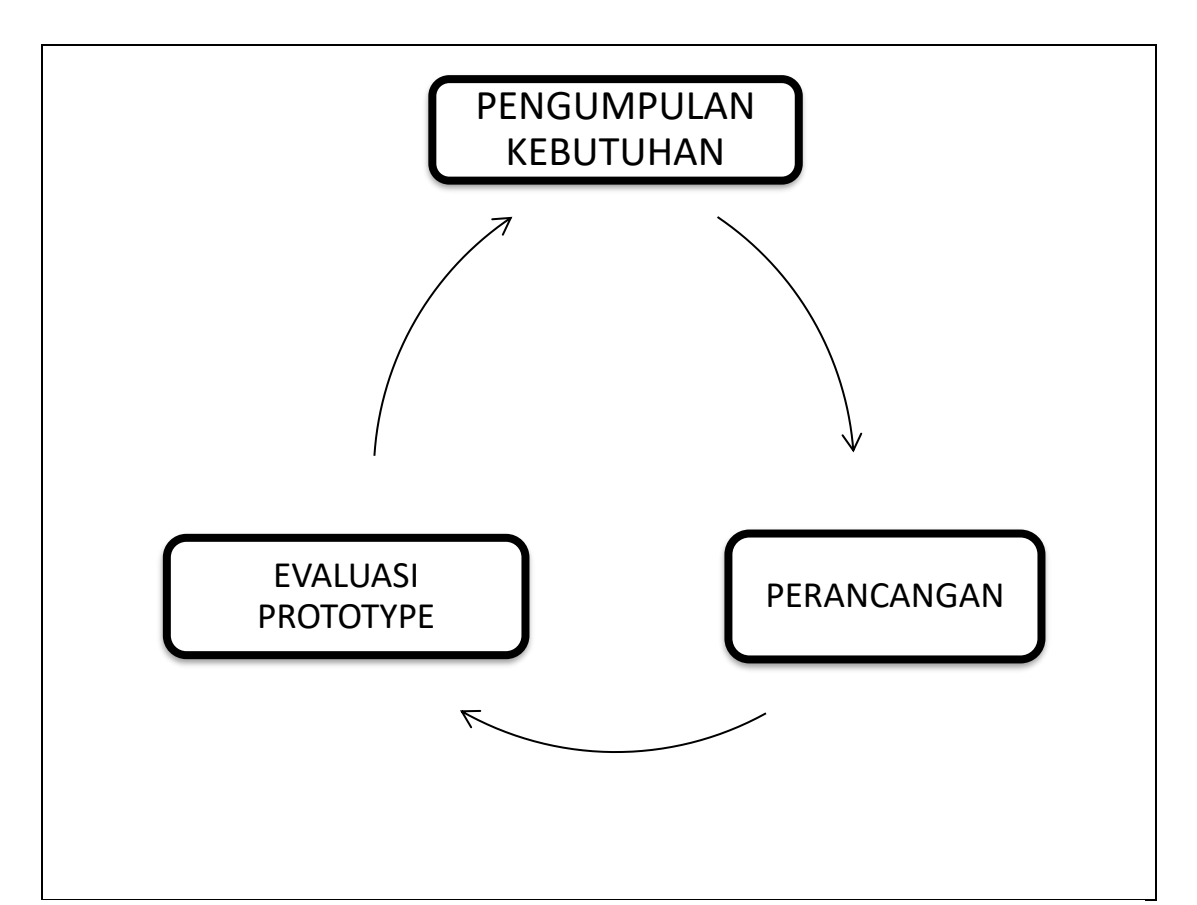

Gambar 2.2 Model *Prototype* menurut *Roger S. Pressman,Ph.d.*

Uraian dari tahapan Model Prototype adalah sebagai berikut:

1) Pengumpulan kebutuhan Developer dan klien bertemu untuk menentukan tujuan umum, kebutuhan yang diketahui dan gambaran bagian-bagian yang akan dibutuhkan berikutnya. Selanjutnya melakukan analisis terhadap data apa saja yang dibutuhkan

2) Perancangan Perancangan dilakukan dengan cepat dan rancangan mewakili semua aspek software yang diketahui, dan rancangan ini menjadi dasar pembuatan prototype.

3) Evaluasi prototype Calon pengguna mengevaluasi prototype yang dibuat dan digunakan untuk memperjelas kebutuhan software. Software yang sudah dijalankan, dilakukan perbaikan apabila kurang memuaskan.

#### **2.6** *Black-Box Testing.*

*Black Box Testing* atau Pengujian Kotak Hitam atau juga disebut *Behavioral Testing*, berfokus pada persyaratan fungsional dari perangkat lunak. Artinya, teknik *Black-Box Testing* memungkinkan untuk mendapatkan set kondisi masukan yang sepenuhnya akan melaksanakan semua persyaratan fungsional untuk suatu program (Pressman, 2010).

*Black-Box Testing* bukan merupakan alternatif dari pengujian *White Box Testing*. Sebaliknya, *Black-Box Testing* adalah pendekatan komplementer yang mungkin untuk mengungkap kelas yang berbeda dari kesalahan daripada metode White Box Testing.

Black Box Testing mencoba untuk menemukan kesalahan dalam kategori berikut.

- 1. Fungsi tidak benar atau hilang.
- 2. Kesalahan interface atau antarmuka.
- 3. Kesalahan dalam struktur data atau akses database eksternal.
- 4. Kesalahan kinerja atau perilaku.
- 5. Kesalahan inisialisasi dan terminasi.

## **2.7 Unified Modeling Language (UML).**

*Unified Modeling Language* (UML) adalah keluarga notasi grafis yang didukung oleh meta-model tunggal, yang membantu pendeskripsian dan desain sistem perangkat lunak, khususnya sistem yang dibangun menggunakan pemrograman berorientasi objek (OOP). Definisi ini merupakan definisi yang sederhana. Pada kenyataannya, pendapat orang–

orang tentang UML berbeda satu sama lain. Hal ini dikarenakan oleh sejarahnya sendiri dan oleh perbedaan persepsi tentang apa yang membuat sebuah proses rancang–bangun perangkat lunak efektif.

UML lahir dari penggabungan banyak bahasa permodelan grafis berorientasi objek yang berkembang pesat pada akhir 1980-an dan awal 1990-an. UML dibuat oleh Grady Booch, James Rumbaugh, dan Ivar Jacobson di bawah bendera Rational Software Corp. UML menyediakan notasi-notasi yang membantu memodelkan sistem dari berbagai perspektif. UML tidak hanya digunakan dalam pemodelan perangkat lunak, namun hampir dalam semua bidang yang membutuhkan pemodelan (Nugroho, 2015).

### **2.7.1** *Use case Diagram.*

*Use case Diagram* adalah diagram yang mendeskripsikan interaksi antara pengguna dengan aplikasi. Kesimpulannya *use case* digunakan untuk mengetahui fungsi apa saja yang ada di dalam sebuah sistem (Nugroho, 2015). Simbol dan keterangan *use case*dapat dilihat pada Tabel 2.1.

| <b>SIMBOL</b> | <b>KETERANGAN</b>                                                                        |
|---------------|------------------------------------------------------------------------------------------|
| Aktor         | Mewakili peran orang, sistem yang lain atau alat<br>ketika berkomunikasi dengan use case |
| Use case      | Abstraksi dan interaksi antara sistem dan aktor                                          |
| Association   | Abstraksi dari penghubung antara aktor dan use case                                      |

Tabel 2.1 Simbol dan keterangan Use case diagram

### **2.7.2 Activity Diagram**

*Activity Diagram* atau Diagram Aktivitas menggambarkan alur aktivitas dalam aplikasi, menjelaskan proses masing-masing alur berawal dan proses aplikasi berakhir. Diagram aktivitas juga menggambarkan proses paralel yang mungkin terjadi pada beberapa eksekusi (Nugroho, 2015). Simbol dan keterangan *activity diagram.* Dapat dilihat pada table 2.7 berikut:

| <b>SIMBOL</b>        | <b>KETERANGAN</b>                                                                            |
|----------------------|----------------------------------------------------------------------------------------------|
| <b>Status Awal</b>   | Status awal aktivitas sistem, sebuah diagram<br>aktivitas memiliki status awal.              |
| <b>Aktivitas</b>     | Aktivitas yang dilakukan sistem,<br>aktiv.itas                                               |
|                      | biasanya diawali dengan kata kerja                                                           |
| Percabangan/decision | Asosiasi percabangan dimana jika ada<br>pilihan aktivitass lebih dari satu.                  |
| Status akhir         | Status akhir yang dilakukan sistem, sebuah<br>diagram aktivitas memiliki sebuah status akhir |

Tabel 2.2 Simbol dan keterangan activity diagram

# **2.8 Penelitian Terdahulu**

Penelitian sebelumnya yang telah dilakukan menjadi inspirasi bagi peneliti untuk membuat suatu aplikasi yang dapat memudahkan bagi dinas terkait terutama dinas pariwisata dalam pencatatan dan pemetaan yang bertujuan mengangkat potensi kota Bandar Lampung sehingga nantinya bisa dipakai secara luas. Aplikasi ini juga nantinya dapat digunakan oleh seluruh lapisan masyarakat secara mudah dan interaktif. Tabel 2.3 berikut adalah jurnal yang terkait dalam penyebaran lokasi maupun metode yang dipakai dalam penerapannya :

| <b>Penulis</b>                                   | <b>Judul</b>                                                                                                    | <b>Terbit</b>                       | <b>Uraian</b>                                                                                                    |
|--------------------------------------------------|----------------------------------------------------------------------------------------------------|-------------------------------------|----------------------------------------------------------------------------------------------------|
| Cahyani<br>Budihartanti,<br>Riswan<br>Pandiangan | aplikasi<br>Rancang<br>bangun<br>android pencarian rumah sakit<br>jakarta<br>dengan<br>di<br>menggunakan<br>algoritma<br>dijkstra | $\overline{2}$<br>September<br>2016 | membuat<br>aplikasi pencarian<br>rumah sakit di Jakarta, yang<br>dikembangkan untuk smartphone<br>berbasis Android menggunakan<br>ADT Bundle dari eclipse.<br>Pengguna akan semakin mudah<br>menemukan lokasi rumah sakit<br>dengan tepat dengan bantuan peta<br>digital berbasis google maps yang<br>ditampilkan<br>langsung<br>di<br>perangkat<br>pengguna,<br>juga<br>panduan arah untuk menuju lokasi<br>tujuan yang dapat menunjukkan<br>jalur yang terpendek untuk<br>sampai dilokasi tujuan. Dengan<br>Global Positioning<br>bantuan<br>System (GPS) yang berfungsi<br>sebagai penunjuk lokasi, Location<br>Based<br>Service (LBS) yang<br>informasi<br>menyediakan<br>berdasarkan<br>letak geografis<br>perangkat<br>mobile,<br>melalui<br>visualisasi Google Maps, maka<br>aplikasi<br>ini<br>akan<br>mudah<br>digunakan. |

Tabel 2.3 Jurnal Terkait.

| Rehulina<br>Apriyanti,<br><b>Rully Firman</b> | Pemanfaatan system informasi<br>geografis<br>(SIG)<br>dalam<br>pemetaan perumahan daerah<br>depok               | 15 Oktober<br>2014 | Dengan metode deskriptif ini<br>digunakan untuk menguraikan<br>hasil<br>penelitian yang didasari dari hasil<br>pengamatan. Lokasi perumahan di<br>Kota Depok<br>berada<br>menyebar di<br>seluruh<br>wilayah, dengan SIG<br>didapati<br>bahwa lokasi perumahan<br>harus memiliki hubungan dengan<br>saluran<br>sehingga<br>jalan<br>dan<br>memudahkan dalam<br>proses perencanaan pembangunan<br>perumahan.                                                                                                    |
|-----------------------------------------------|----------------------------------------------------------------------------------------------------|--------------------|----------------------------------------------------------------------------------------------------|
| Zulafwan                                      | Sistem informasi geografis<br>Pemetaan<br>perkebunan<br>berbasis web                                            | <b>Tahun 2016</b>  | Untuk membangun<br>sistem ini terdiri dari beberapa<br>tahap. Pertama pengumpulan data<br>kemudian dilanjutkan dengan<br>perancangan<br>antar<br>muka,<br>pembuatan program, dan yang<br>terakhir adalah implementasi dan<br>pengujian. Dalam membangun<br>sistem ini beberapa perangkat<br>lunak digunakan seperti MapInfo<br>Professional<br>untuk pembuatan<br>MapServer<br>dan<br>untuk<br>peta<br>menjalankan<br>file<br>web<br>dan<br>mapfile.                                                                       |
| Amnah                                         | sistem<br>Rancang<br>bangun<br>informasi geografis<br>Penyebaran<br>lokasi<br>hutan<br>lindung provinsi lampung | 01 Mei 2016        | Sistem ini merupakan sistem<br>berbasis web yang dikembangkan<br>dengan menggunakan metode<br>merupakan<br>prototype<br>metode<br>berorientasi objek. Pendekatan<br>fungsional<br>yang digambarkan<br>pada sistem menggunakan UML<br>(Unified Modeling Language).<br>Tools yang digunakan dalam<br>membangun sistem<br>informasi geografis menggunakan<br>ArcView 3.3, PHP, dan MySQL.<br>Sistem informasi geografis<br>dihasilkan<br>dapat<br>yang<br>mengintegrasikan<br>antara<br>data<br>spasial dan data non spasial. |

Tabel 2.3 Jurnal Terkait(Lanjutan)

| Ardi<br>Dwi                                          | Perancangan sistem informasi                                                                                    | Desember               |                                                                                                    |
|------------------------------------------------------|----------------------------------------------------------------------------------------------------|------------------------|----------------------------------------------------------------------------------------------------|
| Saputra I.S,<br>Yulmaini,                            | geografis pariwisata<br>di<br>Provinsi Lampung                                                                  | 2012                   | perancangan peta dalam sistem<br>menggunakan Google Maps API<br>dan perangkat lunak<br>yang<br>digunakan dalam<br>membangun<br>aplikasi ini adalah PHP (Pear<br>Hypertext<br>Prepocessor),<br>JavaScript, jQuery sebagai bahasa<br>pemograman, XAMPP<br>sebagai<br>database<br>Adobe<br>server,<br>$CS$ 3<br>sebagai<br>Dreamweaver<br>penunjang.                                                                                                    |
| Septilia<br>Arfida,<br>Amnah,<br>Hariyanto<br>Wibowo | Sekolah<br>Lokasi<br>Pemetaan<br>Negeri<br>dengan<br>Dasar<br>Pencarian Jalur Terdekat pada<br>Provinsi Lampung | <b>Agustus</b><br>2018 | memanfaatkan<br>Aplikasi yang<br>teknologi Android ini diharapkan<br>dapat<br>memberikan<br>informasi<br>terhadap pemetaan jalur terdekat<br>lokasi Sekolah Dasar Negeri di<br>Provinsi Lampung dengan guru<br>bersertifikasi yang bisa dipantau<br>diketahui<br>Dinas<br>oleh<br>serta<br>Pendidikan<br><b>Bandar</b><br>kota<br>Selain<br>Lampung.<br>itu<br>juga<br>memberikan informasi<br>kepada<br>pihak-pihak<br>lain<br>yang<br>membutuhkan<br>informasi<br>pemetaan jalur terdekat lokasi<br>Sekolah<br>Dasar<br>Negeri<br>yang<br>memiliki guru bersertifikasi pada<br>Provinsi Lampung |

Tabel 2.3 Jurnal Terkait(Lanjutan)